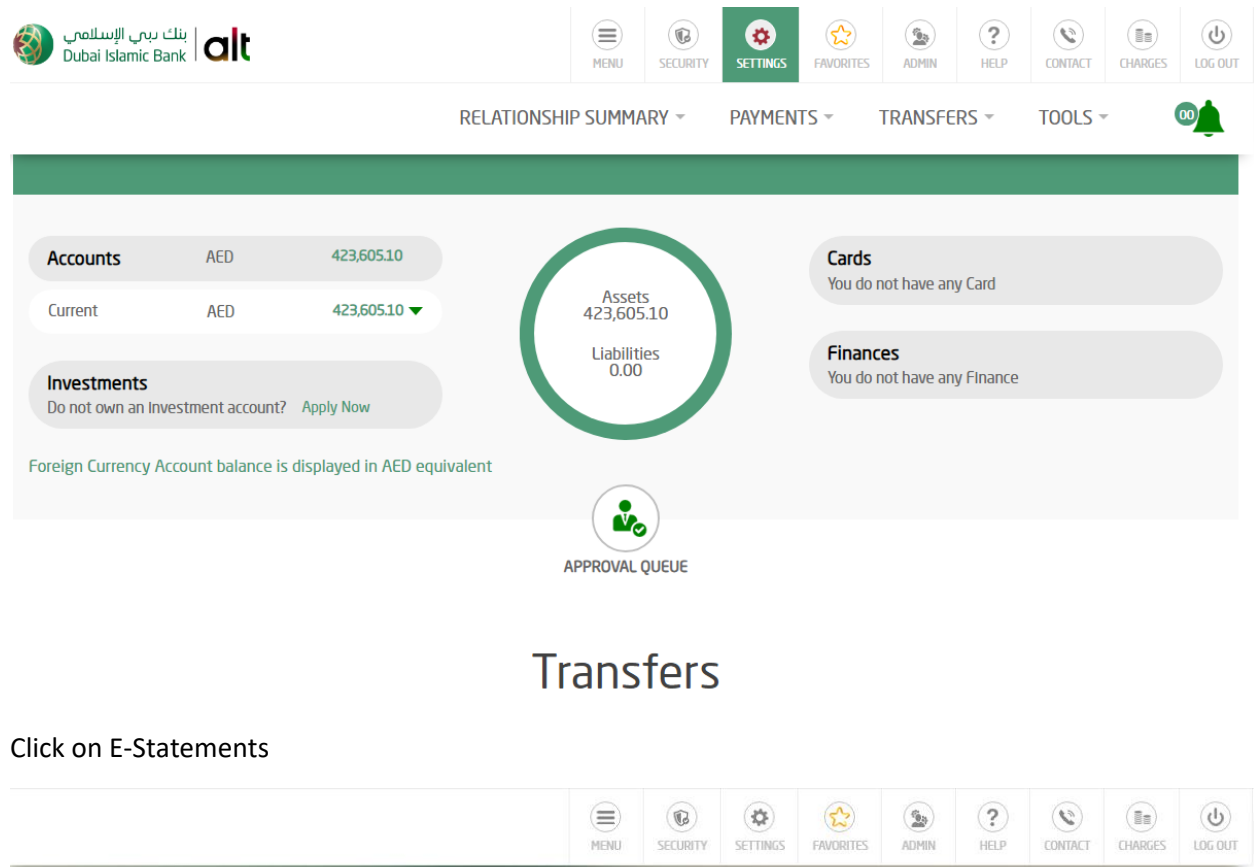

## From main page click on Settings module.

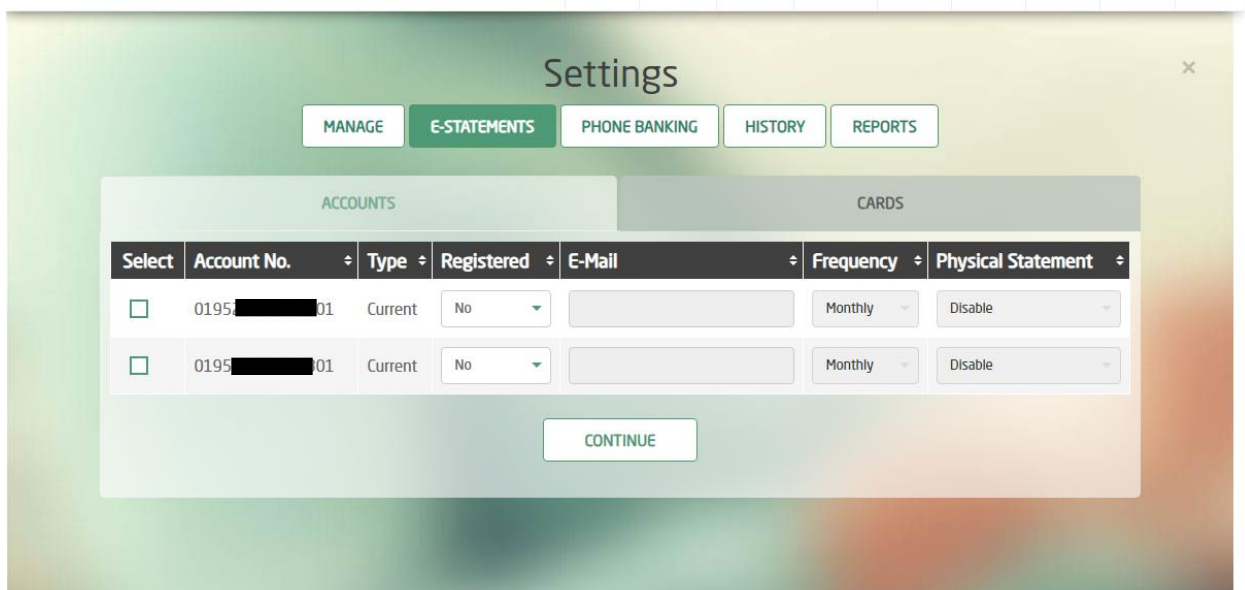

Select the required account and from dropdown menu choose "Yes"

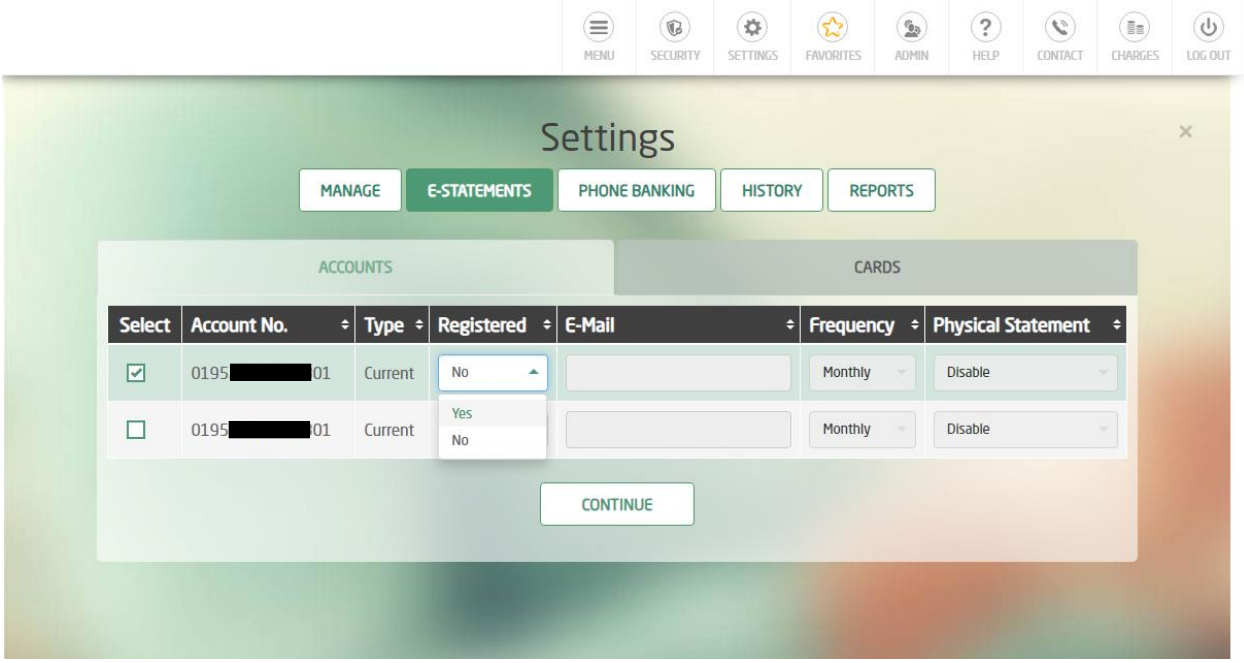

Fill the email address field and select the frequency  $\rightarrow$  press Continue

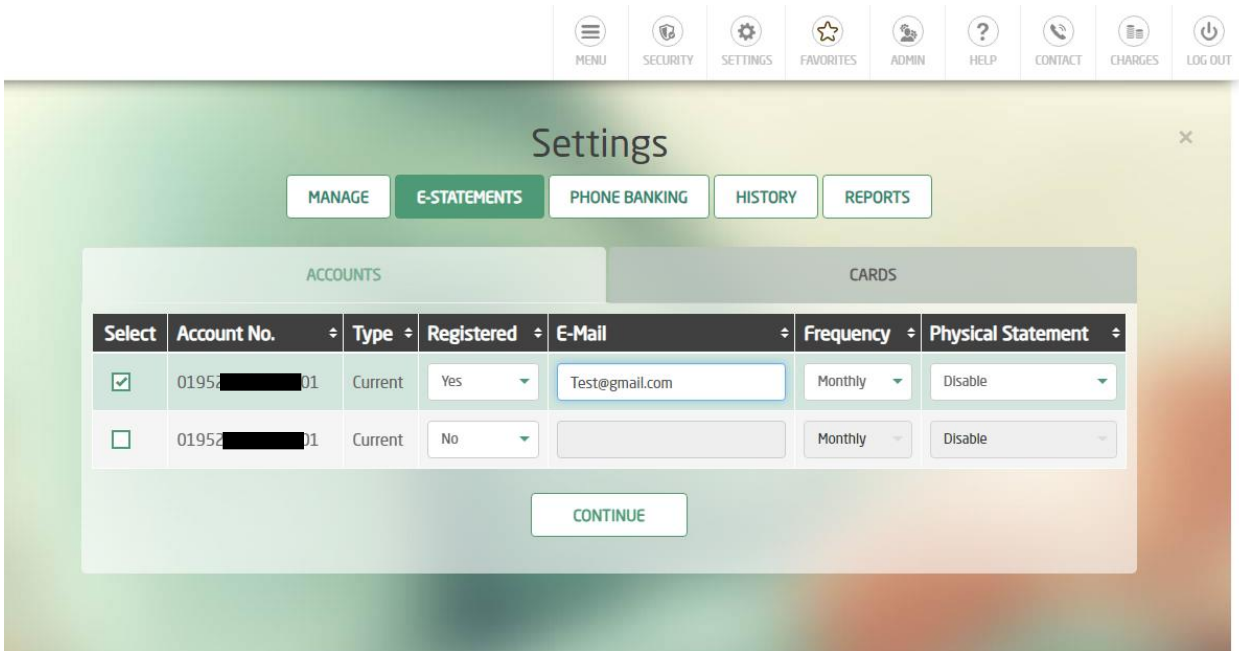

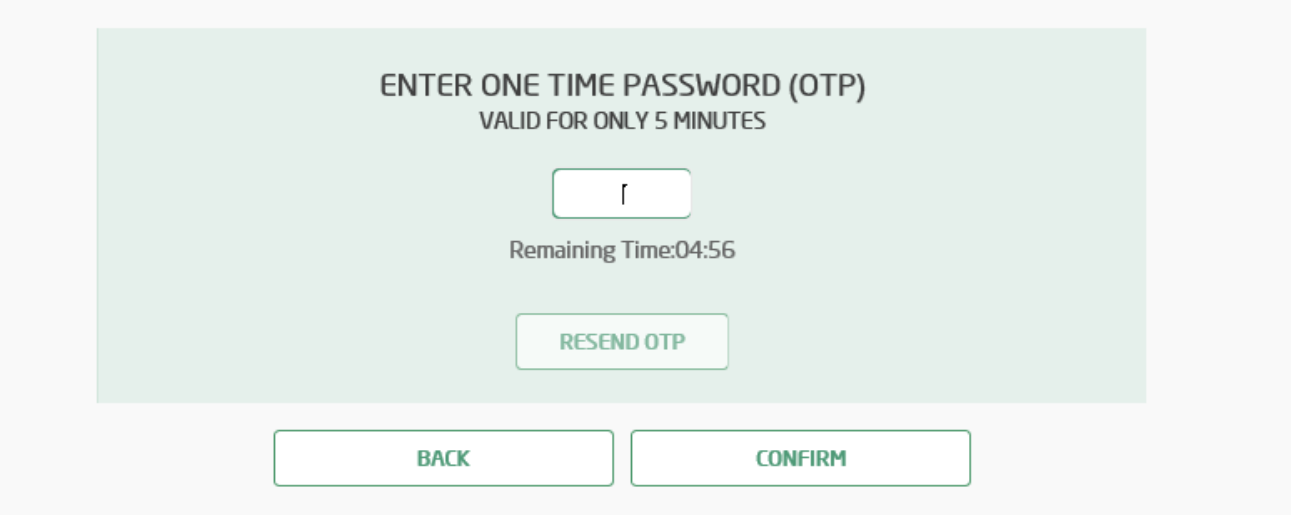

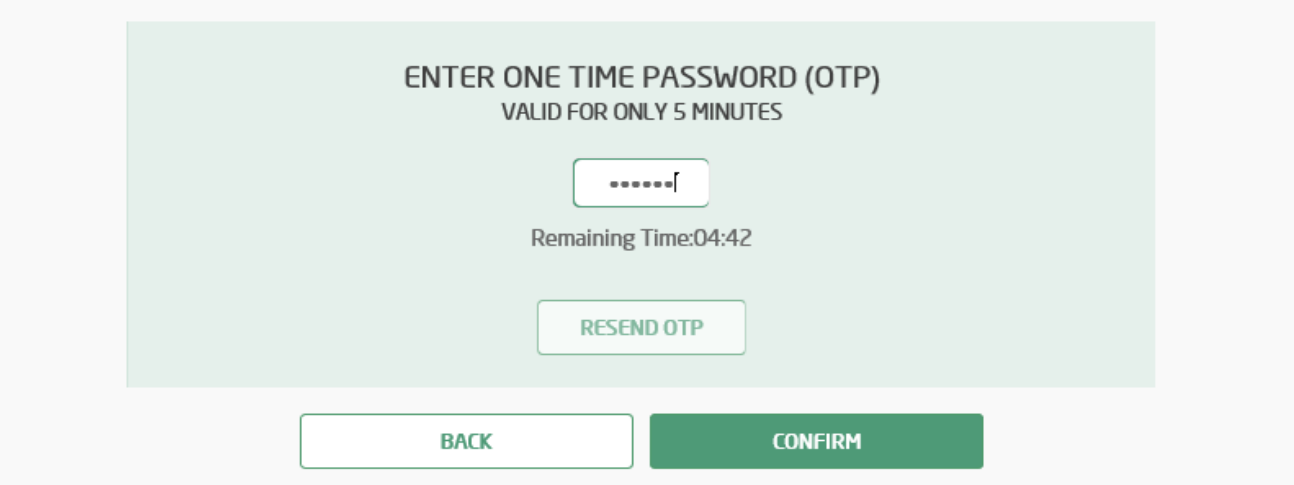

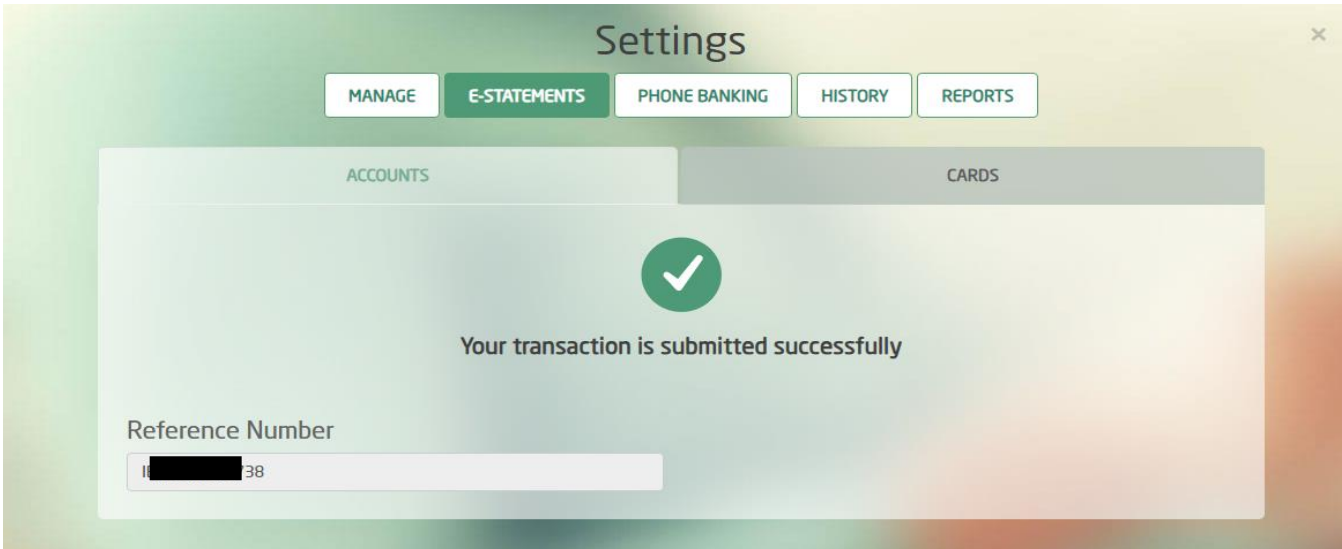